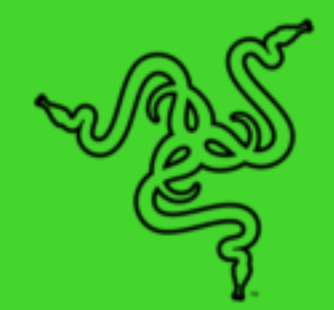

# RAZER KIYO X

MODE D'EMPLOI

Profitez pleinement de votre streaming avec la **Razer Kiyo X**, une webcam USB pour un streaming Full HD à 1080 px et 30FPS. Grâce à sa grande fidélité visuelle, aux paramètres entièrement personnalisables, à la mise au point automatique intelligente, et bien plus encore, nous voulons vous aider à vous préparer à créer votre meilleur contenu.

# **TABLE DES MATIÈRES**

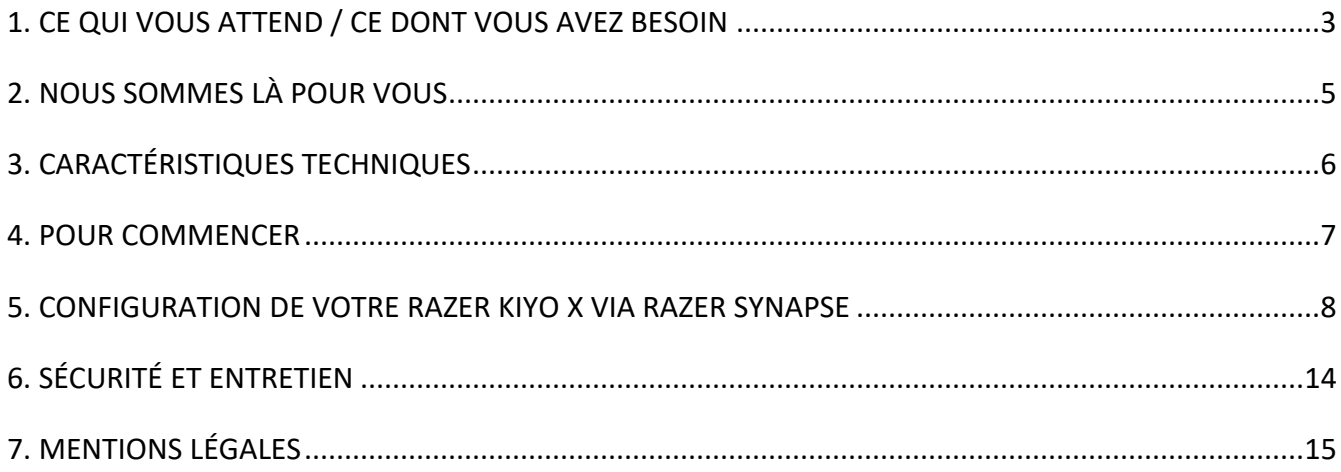

# <span id="page-3-0"></span>1. CE QUI VOUS ATTEND / CE DONT VOUS AVEZ BESOIN

## CE QUI VOUS ATTEND

■ Razer Kiyo X

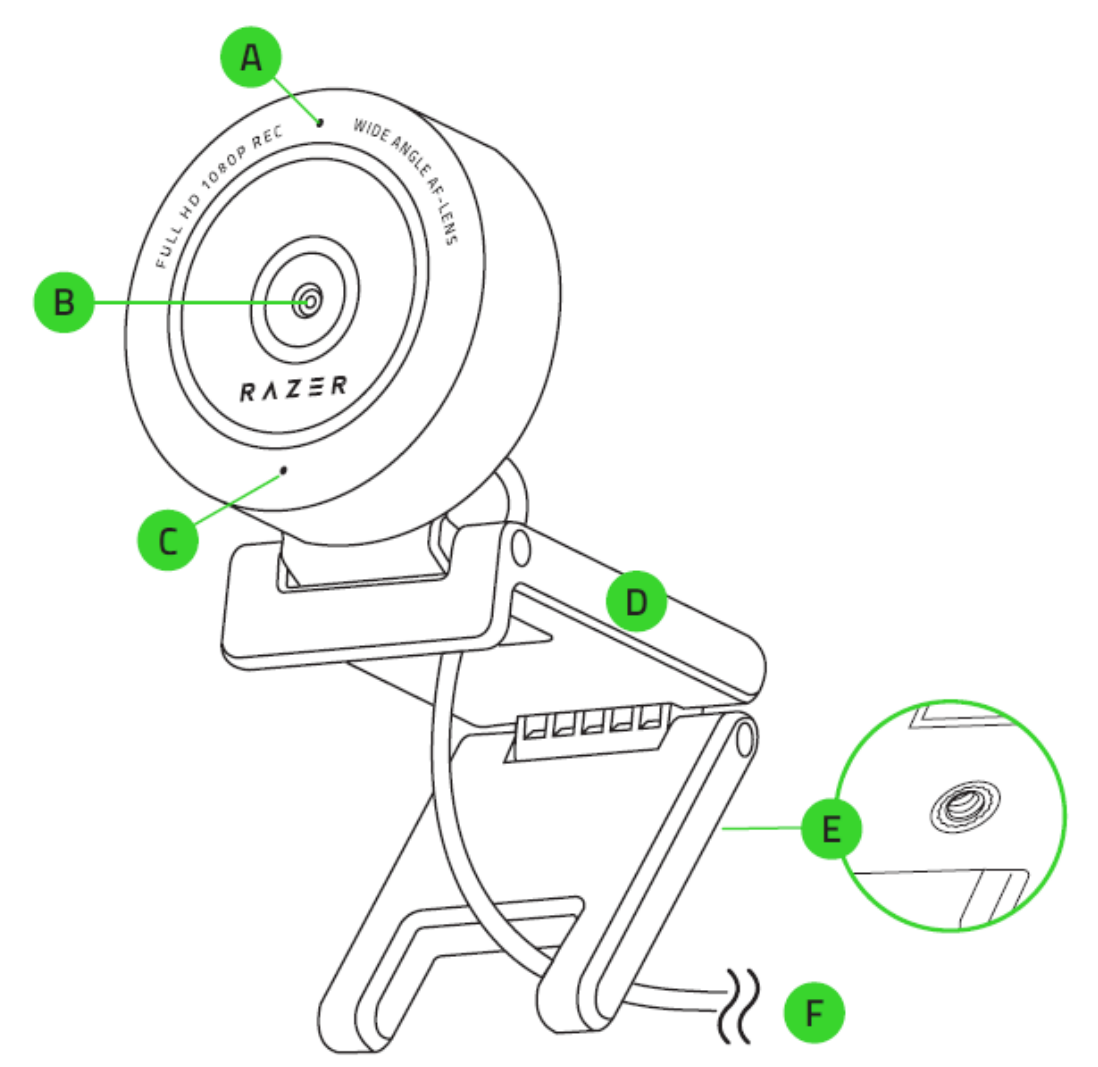

- A. Indicateur d'état
- B. Objectif grand-angle
- C. Microphone intégré
- D. Pied de caméra
- E. Montage de fil
- F. Connecteur de Type A
- Informations importantes sur le produit

## CE DONT VOUS AVEZ BESOIN

Configuration du produit

■ Connexion directe au PC via USB

Configuration de Razer Synapse

- Windows<sup>®</sup> 10 64 bits (ou version ultérieure)
- Connexion Internet pour l'installation du logiciel

# <span id="page-5-0"></span>2. NOUS SOMMES LÀ POUR VOUS

Vous avez dans les mains un appareil exceptionnel disposant d'une garantie limitée de 1 an. Maintenant, exploitez tout son potentiel et recevez des avantages Razer exclusifs en vous enregistrant sur [razerid.razer.com](https://razerid.razer.com/)

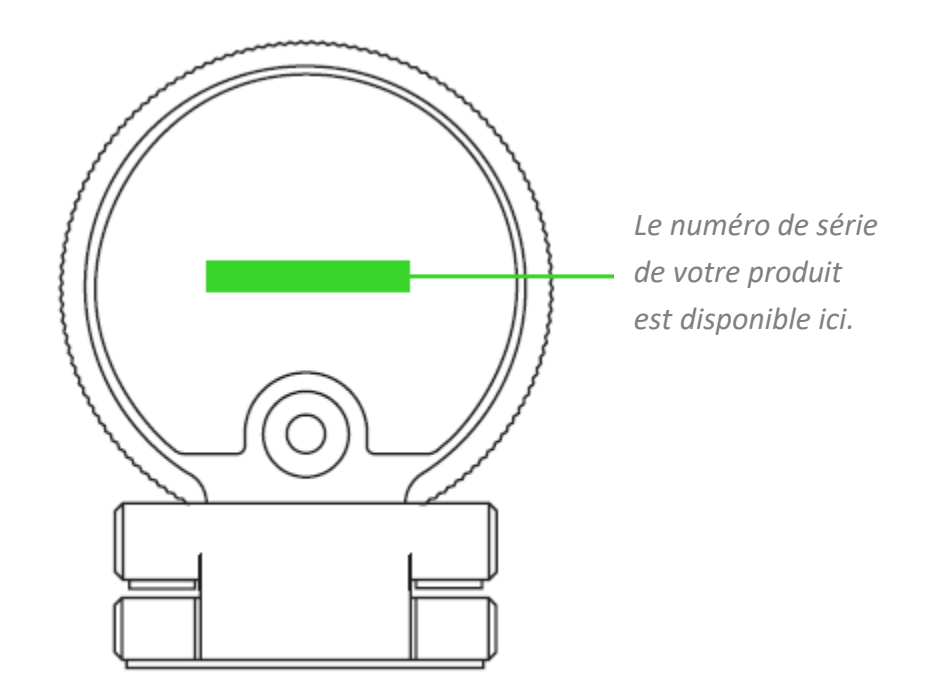

Vous avez une question ? Consultez l'assistance Razer sur support.razer.com

# <span id="page-6-0"></span>3. CARACTÉRISTIQUES TECHNIQUES

#### **CAMERA**

- Type de connexion : USB 2.0
- Résolution de l'image : 2,1 mégapixels
- Résolution vidéo : 1080p / 30fps, 720 p / 60fps, 480 p / 30fps, 360 p / 30fps
- Codage vidéo :
	- o Non compressé : YUY2 (pas pour toutes les résolutions vidéo)
	- o Compressé : MJPEG
- Résolution de l'image fixe : 1920 x 1080
- Personnalisation des paramètres de qualité d'image : Oui
- Champ de vision diagonal (DFOV) : 82 degrés
- Type de mise au point : Auto
- Options de montage : Joint en L et trépied (non inclus)
- Longueur du câble : 1,5 m

#### **MICRO**

- Canaux : Mono
- Codec audio : 16 bits 48 kHz
- Courbes de directivité : omnidirectionnel

## <span id="page-7-0"></span>4. POUR COMMENCER

1. En fonction de la configuration de votre poste, vous pouvez choisir de placer votre caméra en haut d'un écran ou d'une table ou la fixer à un trépied\* en utilisant son pas de vis.

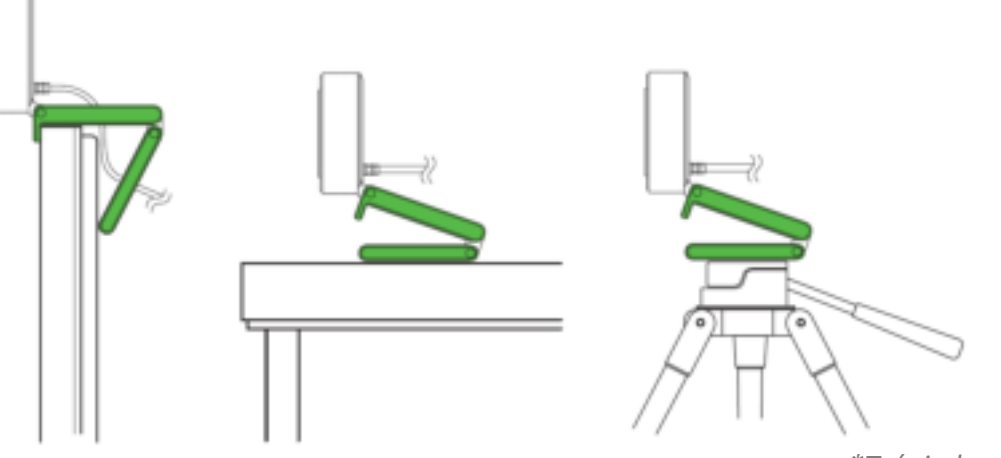

- *\*Trépied non inclus*
- 2. Connectez la caméra à l'un des ports USB-A de votre PC et lancez n'importe quelle application de caméra. L'indicateur de la caméra s'allumera, indiquant ainsi que l'appareil est actif.

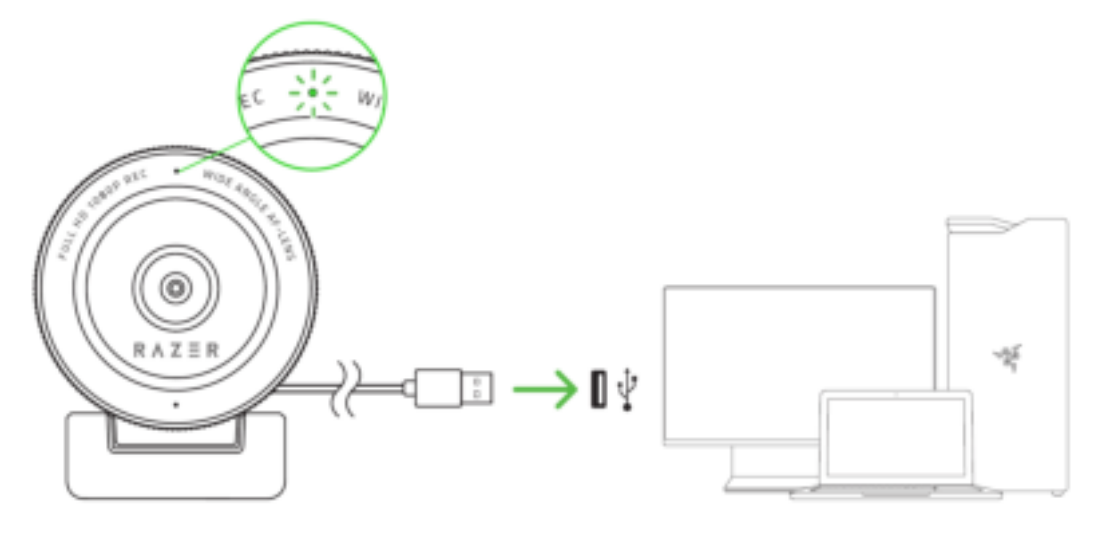

*Afin d'optimiser le streaming et les enregistrements de la caméra, nous vous recommandons vivement de la connecter directement à votre PC. La connexion du périphérique à un hub USB, un commutateur ou une rallonge pourrait nuire à son rendement.* 

3. Utilisez l'application Razer Synapse pour affiner les paramètres de capture d'image de la caméra, tels que sa luminosité, son contraste, et bien plus encore.

*\*Installez Razer Synapse lorsque vous y êtes invité ou téléchargez son programme d'installation sur* [razer.com/synapse](http://razer.com/synapse)

## <span id="page-8-0"></span>5. CONFIGURATION DE VOTRE RAZER KIYO X VIA RAZER SYNAPSE

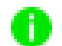

*Une connexion Internet est requise pour l'installation, la mise à jour et les fonctionnalités basées sur le cloud. Il vous est recommandé de vous inscrire pour obtenir un compte Ra zer ID (facultatif). Les fonctionnalités énumérées sont susceptibles d'être modifiées en fonction de la version actuelle du logiciel, des appareils connectés ou des applications et logiciels pris en charge.* 

#### ONGLET SYNAPSE

L'onglet Synapse est votre onglet par défaut lors de l'installation de Razer Synapse.

#### Tableau de bord

Le sous-onglet Tableau de bord est un aperçu de votre Razer Synapse d'où vous pouvez accéder à tous vos appareils, modules et services en ligne Razer.

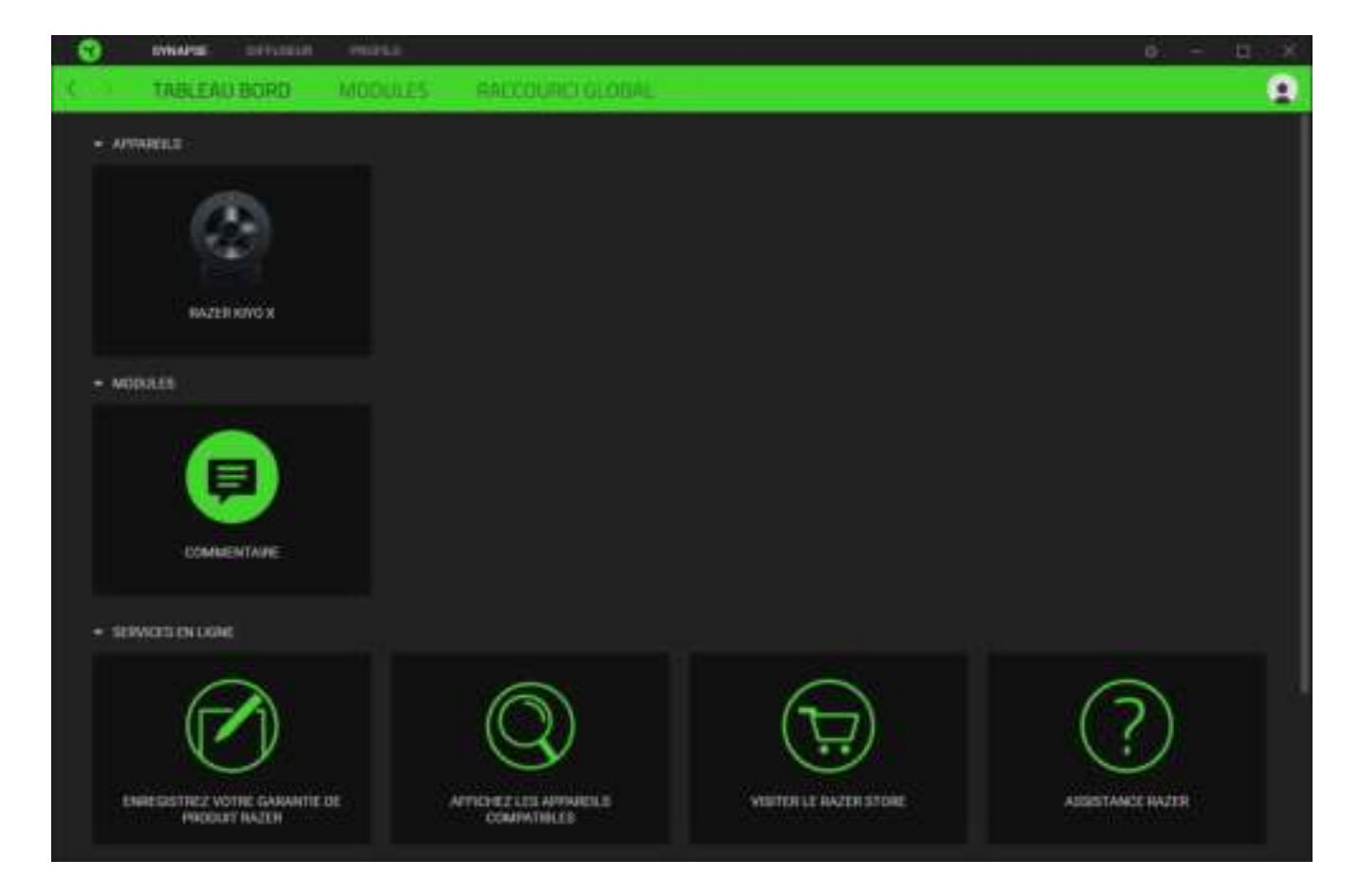

#### Modules

Le sous-onglet Modules affiche tous les modules installés et disponibles pour l'installation.

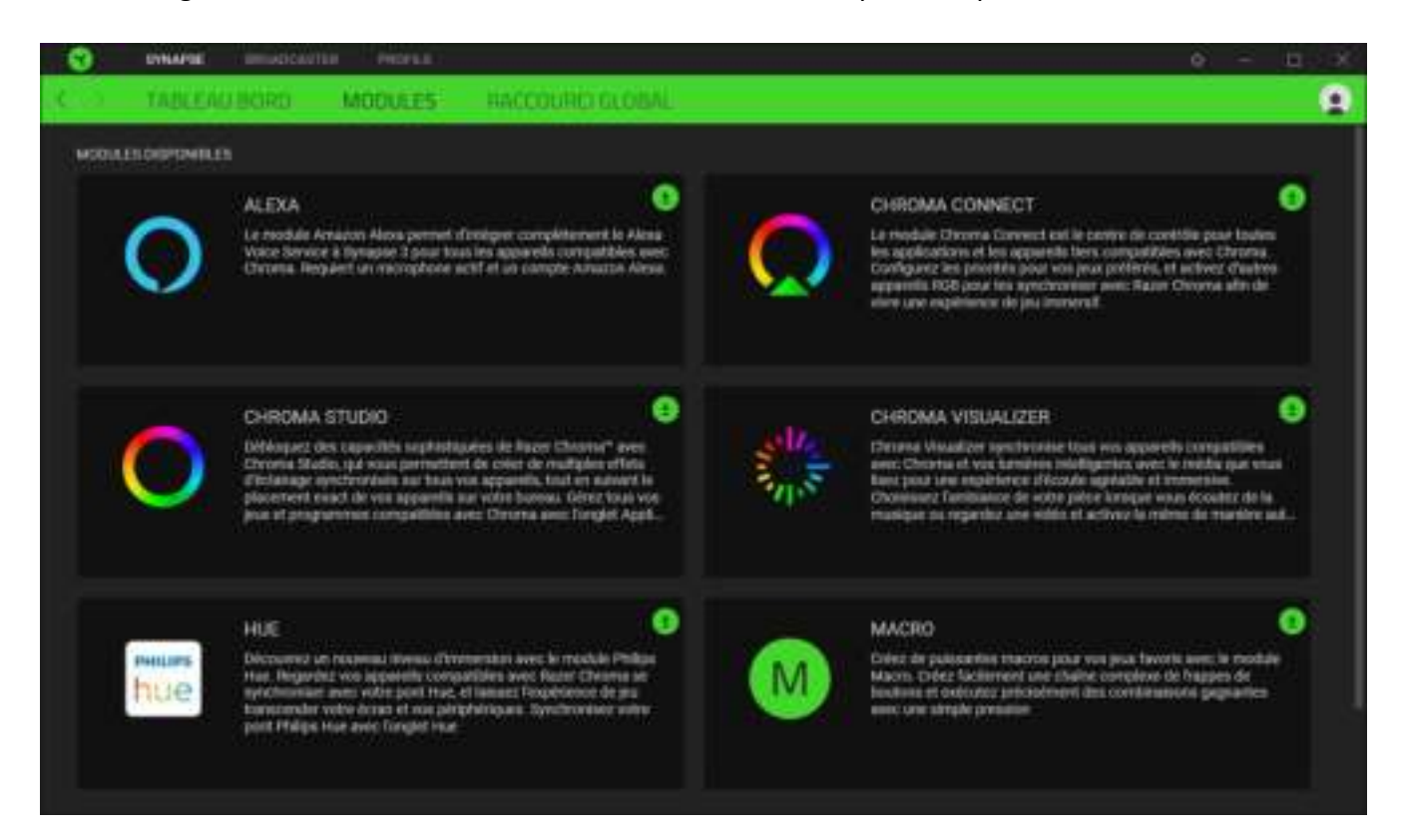

#### Acc. directos globales

Conecta operaciones o funciones de Razer Synapse a las combinaciones personalizadas de tus periféricos Razer que omiten todas las asignaciones específicas del perfil. [En savoir plus sur les Profils](#page-10-0)

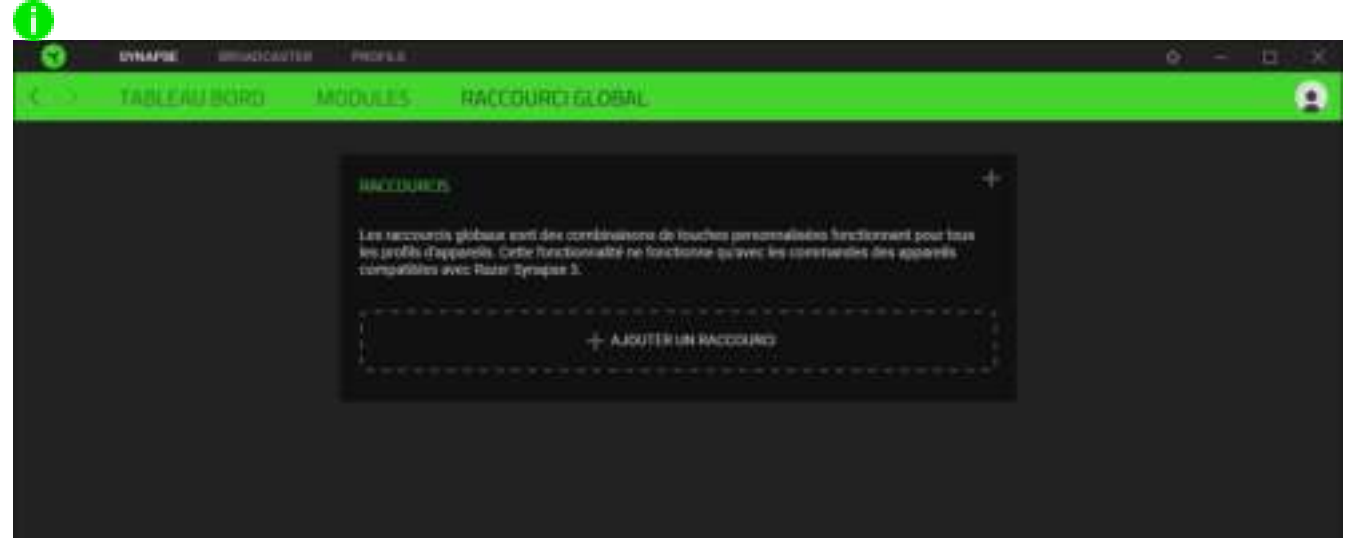

*Seules les commandes des appareils compatibles avec Razer Synapse seront reconnues.*

## ONGLET DIFFUSEUR

L'onglet Diffusion est l'onglet principal de votre Razer Kiyo X. C'est là-bas que vous pourrez afficher et personnaliser l'aperçu du flux de votre caméra. Les modifications effectuées sous cet onglet sont automatiquement enregistrées dans votre système et votre stockage sur le cloud.

#### Paramètres

L'onglet Paramètres vous permet de voir l'aperçu en temps réel de votre appareil photo lorsque vous personnalisez ses paramètres, par exemple en modifiant sa mise au point et en ajustant d'autres paramètres d'image.

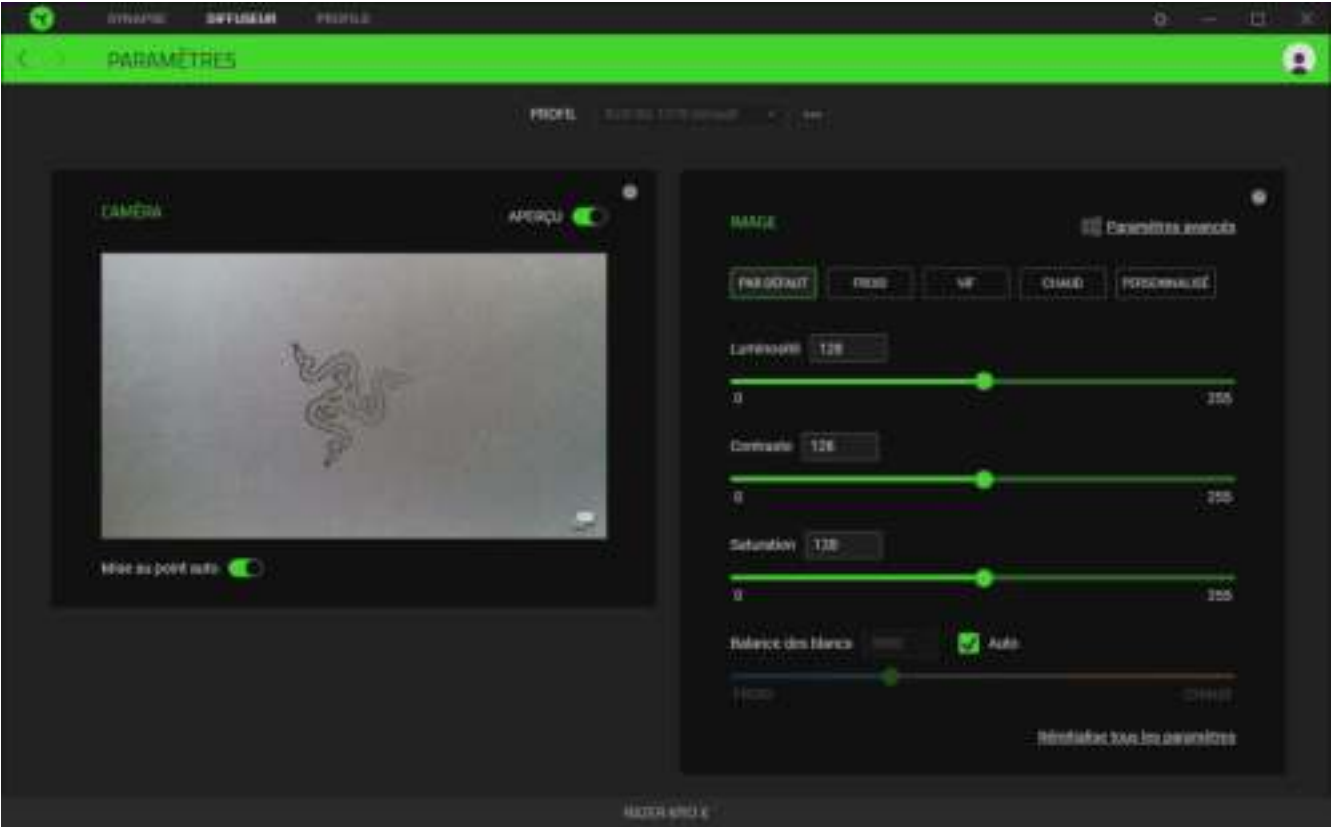

#### <span id="page-10-0"></span>*Profil*

Un profil est un stockage de données vous permettant de sauvegarder tous les paramètres de votre appareil Razer. Par défaut, le nom du profil est basé sur celui du système. Pour ajouter, importer, renommer, dupliquer, exporter, ou supprimer un profil, appuyez sur le bouton Divers  $($ correspondant au profil.

#### *Caméra*

Permet d'afficher l'aperçu en temps réel de la caméra. Ici, vous pourrez modifier ce qui suit :

▪ **Désactiver aperçu.** Permet de désactiver l'aperçu de la caméra. Cette fonction est utile lorsque vous souhaitez que d'autres applications puissent commencer à utiliser votre Razer Kiyo X.

*Lorsque l'aperçu de la caméra est désactivé, plus aucun paramètre de la caméra ne sera modifiable.* 

- **Mise au point auto.** Permet de basculer entre la mise au point automatique et manuelle. Lorsque la mise au point manuelle est désactivée, vous pourrez régler manuellement la mise au point de la caméra à l'aide du curseur de mise au point.
- **Étend l'aperçu de la caméra**. Ouvre l'aperçu de la caméra dans une nouvelle fenêtre.

#### *Image*

Ajustez avec précision les paramètres d'image de la caméra en utilisant l'un des préréglages d'image disponibles ou en réglant le curseur correspondant à chaque paramètre selon vos préférences.

- **Luminosité.** Permet de contrôler la luminosité globale de l'aperçu de la caméra.
- **Contraste.** Permet d'accentuer la séparation des tons dans l'aperçu de la caméra.
- **Saturation.** Permet de modifier l'intensité des couleurs de l'aperçu de la caméra.
- **Balance des blancs.** Permet de contrôler la température de la couleur de la source lumineuse de la caméra.
- **Réinitialise tous les paramètres**. Cette fonction rétablit tous les paramètres de la caméra à leurs propriétés par défaut.

Vous pouvez également cliquez sur **Paramètres avancés** pour ouvrir la fenêtre des propriétés de la caméra de votre système d'exploitation et ainsi personnaliser individuellement les corrections de correction des couleurs et commandes de la caméra.

*Razer Synapse vous invitera à sélectionner les paramètres que vous souhaitez conserver lorsque vous effectuez des modifications dans Paramètres avancés ou dans d'autres applications de caméra. Pour conserver les modifications apportées dans Paramètres avancés ou dans d'autres applications de caméra, n'oubliez pas de sélectionner « Caméra » lorsque vous y êtes invité.* 

## FENÊTRE PARAMÈTRES

La fenêtre Paramètres, accessible en cliquant sur le bouton ( $\Box$ ) de Razer Synapse, vous permet de configurer le comportement au démarrage et d'afficher la langue de Razer Synapse, d'afficher les modes d'emploi de chaque appareil Razer connecté, ou d'effectuer une réinitialisation aux réglages d'usine pour les appareils Razer connectés.

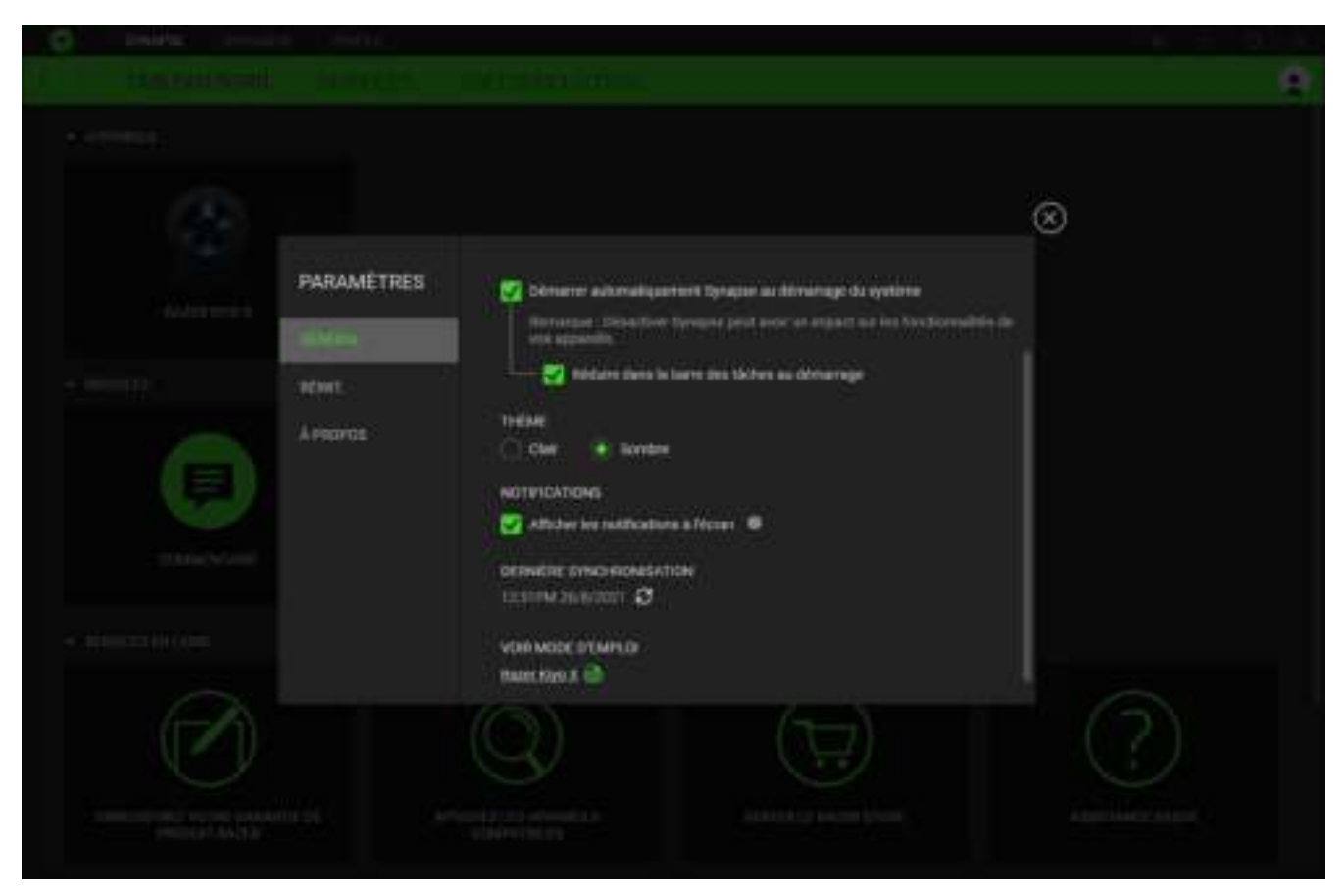

#### Onglet Général

La pestaña predeterminada de la ventana Configuración. La pestaña Gen. (General) te permite cambiar el idioma del software, el comportamiento de arranque y el tema de la pantalla, así como ver la guía principal de todos los dispositivos Razer conectados. Vous pouvez aussi synchroniser manuellement vos profils sur le cloud ( $\bigcirc$ ) ou afficher le mode d'emploi de tous les appareils Razer et modules connectés.

#### Onglet Réinitialiser

L'onglet Réinitialiser vous permet d'effectuer une réinitialisation aux réglages usine de tous les appareils Razer connectés avec une mémoire intégrée. Les profils stockés dans la mémoire intégrée de l'appareil sélectionné seront effacés.

*En réinitialisant un appareil Razer, tous les profils enregistrés sur la mémoire intégrée de l'appareil sélectionné seront effacés.*

## Onglet À propos

L'onglet À propos affiche un résumé des informations sur le logiciel, son copyright, et fournit également des liens pertinents pour ses conditions d'utilisation. Vous pouvez aussi utiliser cet onglet pour rechercher des mises à jour de logiciel ou en tant qu'accès rapide aux communautés sociales de Razer.

# <span id="page-14-0"></span>6. SÉCURITÉ ET ENTRETIEN

## CONSIGNES DE SÉCURITÉ

Afin d'utiliser votre Razer Kiyo X dans des conditions de sécurité optimales, nous vous recommandons de suivre les consignes suivantes :

Si vous éprouvez des difficultés à faire fonctionner correctement votre appareil et que le dépannage ne résout pas votre problème, débranchez votre appareil et contactez le service d'assistance téléphonique de Razer ou rendez-vous sur [support.razer.com.](http://support.razer.com/)

Ne démontez pas l'appareil et n'essayez pas de le faire fonctionner avec une charge de courant anormale. Cela annulera votre garantie.

N'installez pas ou n'utilisez pas l'appareil et ses composants à proximité d'eau, d'humidité, de solvants ou autres surfaces mouillées. N'exposez pas cet appareil à des températures extrêmes ou à la lumière directe du soleil durant des périodes prolongées.

Conservez l'appareil à l'abri des liquides et de l'humidité. Faites fonctionner l'appareil uniquement à une température comprise entre 0 °C (32 °F) et 40 °C (104 °F). Si la température dépasse ces limites, éteignez et/ou débranchez l'appareil pour laisser la température se stabiliser à un niveau optimal.

### ENTRETIEN ET UTILISATION

La Razer Kiyo X nécessite un minimum d'entretien pour la conserver dans un état de fonctionnement optimal. Une fois par mois, nous vous recommandons de déconnecter l'appareil de l'ordinateur et de le nettoyer avec un chiffon doux ou du coton pour empêcher les dépôts de saleté. N'utilisez pas de savon, d'agents nettoyants agressifs ou des abrasifs.

# <span id="page-15-0"></span>7. MENTIONS LÉGALES

# INFORMATIONS DE DROITS D'AUTEUR ET D'AUTRES DROITS DE PROPRIÉTÉ INTELLECTUELLE

© 2021 Razer Inc. Tous droits réservés. Razer, le logo du serpent à trois têtes, le Razer Logo, « For Gamers. By Gamers. », et le logo « Powered by Razer Chroma » sont des marques commerciales ou des marques déposées de Razer Inc. et/ou des sociétés affiliées aux États-Unis ou dans d'autres pays. Toutes les autres marques déposées sont la propriété de leurs propriétaires respectifs.

Windows et le logo Windows sont des marques appartenant aux entreprises du groupe Microsoft.

Il se peut que Razer Inc. (« Razer ») ait des droits d'auteur, marques commerciales, secrets de fabrication, brevets, demandes de brevet, ou d'autres droits de propriété intellectuelle (enregistrés ou non enregistrés) concernant le produit dans ce guide. Ce guide ne vous donne pas de licence pour ce droit d'auteur, cette marque commerciale, ce brevet ou tout autre droit de propriété intellectuelle. Le Razer Kiyo X (le « Produit ») peut différer des images, que ce soit sur l'emballage ou autre. La société Razer réfute toute responsabilité relative aux différences ou aux erreurs pouvant survenir. Les informations contenues dans ce document sont susceptibles d'être modifiées sans préavis.

### GARANTIE LIMITÉE DU PRODUIT

Pour obtenir les dernières conditions et les conditions actuelles de la garantie limitée du produit, veuillez vous rendre sur [razer.com/warranty.](http://razer.com/warranty)

### LIMITATION DE RESPONSABILITÉ

Razer ne sera en aucun cas responsable de toute perte de profit, d'informations ou de données, de dommages spéciaux, fortuits, indirects, punitifs ou consécutifs, ou de dommages fortuits découlant de la distribution, la vente, la revente, l'utilisation, ou l'incapacité d'utiliser le Produit. En aucun cas la responsabilité de Razer ne peut excéder le prix d'achat au détail du Produit.

### GÉNÉRAL

Ces termes seront régis par et interprétés conformément aux lois de la juridiction dans laquelle le Produit a été acheté. Si l'une des conditions définies ici est jugée non valide ou inapplicable, cette condition (dans la mesure où elle est non valide ou inapplicable) n'aura alors aucun effet et sera considérée comme exclue sans invalider aucune des conditions restantes. Razer se réserve le droit de modifier ce contrat à tout moment sans préavis.